## **DESCHUTES COUNTY 9-1-1 SERVICE DISTRICT**

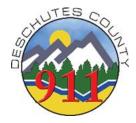

Procedure: 4.17 Air Medic Notification

Effective: January 1, 2011

**Revised**: July 30, 2019

Accreditation Reference:

**PURPOSE:** DC911's CAD system will recommend an Auto-Launch of an Air Medic for certain call types. The Air Medic unit identifier will be displayed as a unit in the recommended unit's field of the CAD screen. Other times, the Duty Officer or Incident Commander (IC) may request standby or activation of an Air Medic. DC911 partners with 4 Air Medical agencies throughout the NW to provide patient care. Those agencies are listed below along with their CAD unit identifier:

- 1. AirLink Bend (AL1), Klamath Falls (AL3)
- 2. Life Flight Redmond (LF11), Pendleton (LF12), Aurora (LF2), The Dalles (LF6), Cottage Grove (LF5), Lagrande (LF10), Ontario (LF74), Newport (LF4), Longview, WA (LF7)
- 3. Reach Air Roseburg (REACH)
- 4. Mercy Flights Medford (MERCY)

## **PROCEDURE:**

In situations where an Air Medic is recommended for Auto-Launch or a field unit requests Air Medic activation or standby, follow the below procedures:

## 1. Air Medic Standby request:

- A. Contact the first due Air Medic by phone and advise of the standby request.
- B. Be prepared to provide the Air Medic agency with the responding agency's name, medic unit identifier, nature of the incident and the weather conditions if known.
- C. When calling to stand down an Air Medic agency, advise the Air Medic dispatcher as soon as possible that they can stand down.

## 2. Air Medic Activation or Auto-Launch:

- A. If an Air Medic CAD unit identifier appears in the recommended unit's field for an auto-launch nature code, dispatch that unit onto the corresponding CAD call.
- B. Contact the corresponding Air Medic agency by phone to request activation.
- C. Be prepared to provide the Air Medic agency with the same information listed above in the standby request section along with any Landing Zone (LZ) location and LZ officer information.
- D. Notify the Air Medic agency that the radio operating frequency will be AG92 unless otherwise directed by field units.
- E. Notify the first responding unit or the Duty Officer of the activation and which Air Medic agency is responding and track that unit accordingly in CAD.
- F. If a manual activation request is made by phone or radio and you are not certain which air ambulance is next up, use the Recommend Unit (RU) command in CAD and enter "AM," for Air Medic, as the unit type. You may also use the FAI command

to manually check for the next up Air Medic or reference the paper FAI sheet found in the fire dispatch procedures book.

G. If a Law Enforcement Officer requests an activation of an Air Medic, follow the above procedures for that activation and immediately notify the responding fire units of that request and activation.